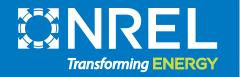

# -PySAM Workshop

Darice Guittet 2020 SAM Webinars Oct 14, 2020

# SAM Webinars for 2020

Introduction to SAM Workshop July 22 PV Systems in SAM 2020.2.29 Aug 5 Batteries in SAM 2020.2.29:

Focus on Battery TechnologyAug 19Behind-the-Meter SystemsSep 2Front-of-Meter SystemsSep 16PySAM WorkshopOct 14

This webinar will be recorded and posted on the SAM website at <u>https://sam.nrel.gov/</u>

# **Questions and Answers**

| - Audio                                     | 51      |
|---------------------------------------------|---------|
|                                             | 1       |
| Telephone                                   |         |
| O Mic & Speakers                            |         |
| Dial: +1 (914) 61                           | 14-3429 |
| Access Code: 871-482-19                     |         |
| Audio PIN: 9                                |         |
| If you're already on the call, press        | #9# now |
|                                             |         |
| (and <u>additional numbers</u> .            | )       |
| Problem dialing in?                         |         |
|                                             |         |
|                                             |         |
|                                             |         |
|                                             |         |
| - Questions                                 | ទ       |
| - Questions                                 | 5       |
| - Questions                                 |         |
| - Questions                                 |         |
| - Questions                                 |         |
| - Questions                                 |         |
|                                             |         |
| Questions [Enter a question for staff]      |         |
|                                             |         |
|                                             |         |
|                                             |         |
| [Enter a question for staff]<br>Webinar Now | Send    |
| [Enter a question for staff]                | Send    |

Desktop application

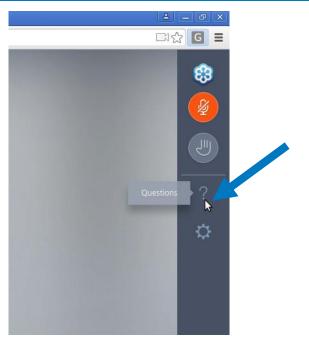

Instant Join Viewer

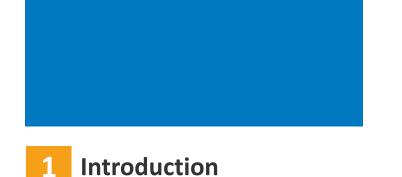

- 2 How to Get Started
- **3** Model Initialization
- 4 Getting Module Information
- 5 Detailed PV-Battery Commercial Example
- 6 Helper Functions
- 7 Questions / More Examples

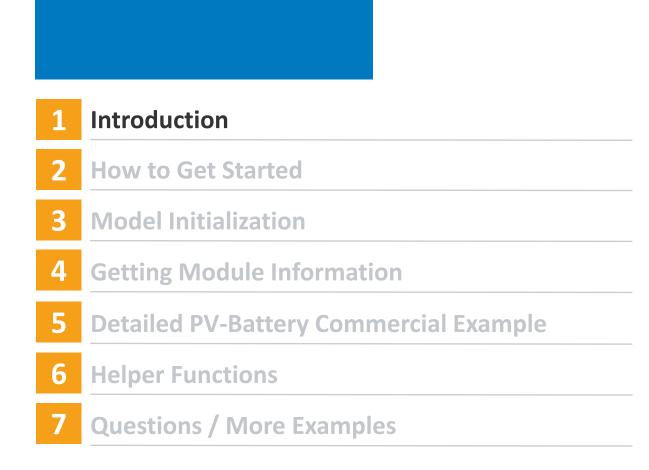

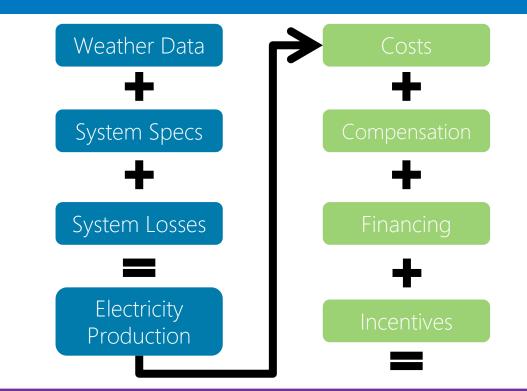

**Results** Annual, Monthly, and Hourly Output, Capacity Factor, LCOE, NPV, Payback, Revenue

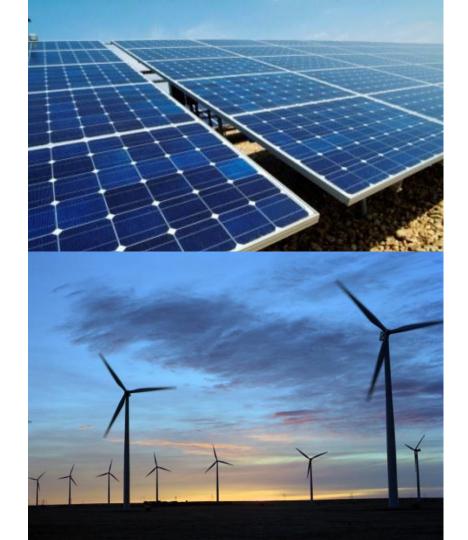

Photovoltaics Detailed & PVWatts High Concentration PV Battery Storage Detailed & PVWatts Generic System Concentrating solar power Wind Fuel Cell Geothermal Solar water heating Biomass Marine Energy

Distributed Residential Commercial Third-party ownership Power Purchase Agreements Single owner Equity flips Sale-leaseback Merchant Plant Host/Developer Simple LCOE calculator

Python package that enables you to run the underlying modules that make up a simulation in SAM

• Unit modules called compute\_modules in the SSC code

| REL-PySAM 2.1.4 documentatio                                | n »                         |                                                     | previous   next   mod                                                                                                    |
|-------------------------------------------------------------|-----------------------------|-----------------------------------------------------|----------------------------------------------------------------------------------------------------|
| able of Contents                                            | Modules                     |                                                     |                                                                                                    |
| dules<br>System Simulation Module<br>Names and Descriptions | System Simulation           | Module Names and Descriptions                       |                                                                                                    |
| Other Modules Names and Descriptions                        | The following modules are u | used in the SAM GUI's technology-financial simulati | ons.                                                                                                    |
| revious topic                                               | PySAM Module                | SAM Desktop                                         | Description                                                                                                    |
|                                                             | <u>Battwatts</u>            |                                                     | Simplified battery storage model                                                                                                  |
| binars                                                      | Belpe                       | Residential, Commercial and Third<br>Party          | Electric load calculator for residential buildings                                                                                |
| xt topic                                                    | <u>Biomass</u>              | Biomass combustion                                  | Biomass combustion for electricity generation                                                                                     |
| ualoutput                                                   | Cashloan                    | Residential and Commercial                          | Financial model for residential and commercial behind-the-meter projects                                                          |
| is Page                                                     | Equpartflip                 | All Equity Partnership Flip                         | PPA all equity partnership flip (no debt) financial model                                                                         |
| -                                                           | Fuelcell                    | Fuelcell                                            | Fuelcell model                                                                                                    |
| w Source<br>uick search                                     | GenericSystem               | Generic system                                      | Basic power system model using either capacity, capacity factor, and heat rate,<br>or an hourly power generation profile as input |
| Go                                                          | Geothermal                  | Geothermal                                          | Geothermal power model for hydrothermal and EGS systems with flash or<br>binary conversion                                        |
|                                                             | Grid                        | Grid                                                | Interconnect and Curtailment limits                                                                                               |

Python package that enables you to run the underlying modules that make up a simulation in SAM

• Unit modules called compute\_modules in the SSC code

A single simulation is a process chaining together multiple unit modules

- Order
- Information needs to be passed from one to the next

| NREL-PySAM 2.1.4 documentation       | »                                                    |                                                                                                   | previous   next   modu              | les   index |  |  |  |  |
|--------------------------------------|------------------------------------------------------|---------------------------------------------------------------------------------------------------|-------------------------------------|-------------|--|--|--|--|
| Previous topic                       | SAM Simulation Configurations                        |                                                                                                   |                                     |             |  |  |  |  |
| Windpower                            | A SAM simulation is a combination of unit compute_n  | odel) or project (performance model plus financial                                                |                                     |             |  |  |  |  |
| Next topic                           | models).                                             |                                                                                                   |                                     |             |  |  |  |  |
| To import a case from the SAM        | SAM Configuration                                    | Description                                                                                       | SSC Compute Module(s)               |             |  |  |  |  |
| To import a case from the SAM<br>GUI | Biomass Combustion – LCOE Calculator (FCR<br>Method) | Biomass combustion for electricity generation.<br>Calculate LCOE using fixed charge rate method   | <u>Biomass, Grid, Lcoefcr</u>       |             |  |  |  |  |
| This Page                            | Biomass Combustion – Merchant Plant                  | Biomass combustion for electricity generation.<br>Merchant plant with constant DSCR and ancillary | <u>Biomass, Grid, Merchantplant</u> |             |  |  |  |  |

Python package that enables you to run the underlying modules that make up a simulation in SAM

• Unit modules called compute\_modules in the SSC code

A single simulation is a process chaining together multiple unit modules

- Order
- Information needs to be passed from one to the next
- Assembled behind the scenes in SAM user interface

PySAM, and SAM's other software development kits, expose these unit modules so that they can be customized and embedded in software applications

Python package that enables you to run the underlying modules that make up a simulation in SAM

• Unit modules called compute\_modules in the SSC code

A single simulation is a process chaining together multiple unit modules

- Order
- Information needs to be passed from one to the next
- Assembled behind the scenes in SAM user interface

PySAM, and SAM's other software development kits, expose these unit modules so that they can be customized and embedded in software applications

PySAM does NOT contain all the features in the SAM GUI

# **PySAM Versions**

### Official

### **Release Notes**

### Version 2.1.4, June 8, 2020 ~ SAM 2020.2.29 r2, SSC Version 240

- Pvwattsv5\_1ts bug fix
- Self-shading calculation speed-up for Pvwattsv7, Pvsamv1 & Pvwattsv5

### Version 2.1.3, May 29, 2020 ~ SAM 2020.2.29 r2, SSC Version 240

SAM Release fixes for revision 2

### Version 2.1.1, May 15, 2020 ~ SAM 2020.2.29 r1, SSC Version 238

- reopt size post bug
- ssc\_sim\_from\_dict bug fix
- Version attribute: PySAM.\_\_version\_\_

## Development

### Version 2.2.0

Rename StandAloneBattery to Battery

### Version 2.1.5.dev3, Sep 3, 2020 ~ SAM 2020.2.29 r3, SSC Version 242

- Price Signals Dispatch
- Bug fix in PVWattsBatteryCommercial and PVBatteryCommercial incentives defaults

Version 2.1.5.dev2, Aug 10, 2020 ~ SAM 2020.2.29 r3, SSC Version 242

· BatteryStateful bug fixes: current

Version 2.1.5.dev1, Aug 3, 2020 ~ SAM 2020.2.29 r3, SSC Version 242

- · BatteryStateful bug fixes: thermal, voltage
- Stub files syntax fix

## New version of SAM and PySAM in mid-November

# Workshop Notebook

## https://github.com/NREL/pysam/blob/master/Examples/PySAMWorkshop.ipynb

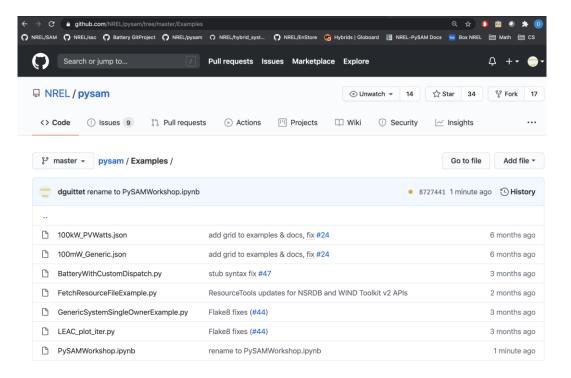

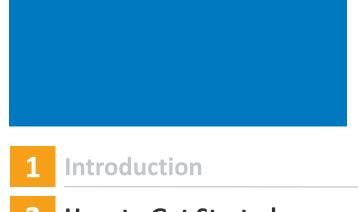

## 2 How to Get Started

## **3** Model Initialization

- **4** Getting Module Information
- **5** Detailed PV-Battery Commercial Example

## 6 Helper Functions

## 7 Questions / More Examples

# Installation

Install Python or Anaconda, a Python distribution platform

• 64-bit Python 3.5-3.8 for Linux, Mac and Windows

pip install nrel-pysam

conda install -u nrel nrel-pysam nrel-pysam-stubs

- Note the name has NREL prefixed
- Nrel-pysam-stubs is automatically downloaded using pip

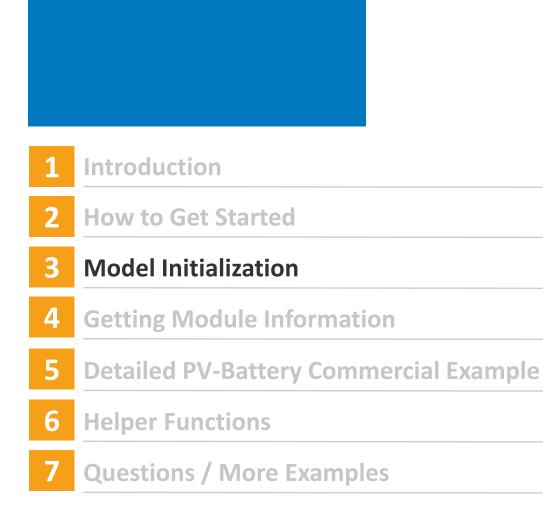

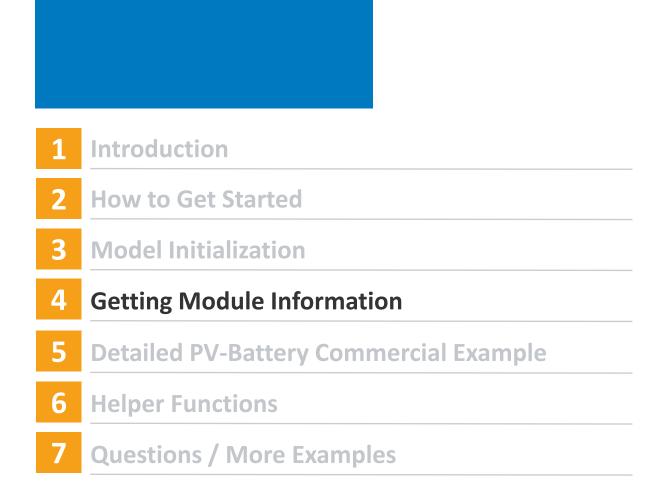

Explore the user interface:

- What technology and financial simulations are available
- Categories of inputs
- Inputs' data requirements
- Interdependent inputs

PySAM requires users to maintain consistency

- Changes in the correct order
- Data flow from one unit module to the next

- In SAM, a set of input pages is loaded to present all the inputs that are needed for the whole simulation.
- A list of all simulation configurations and their unit models in order can be found on the PySAM documentation site under "SAM Simulation Configurations"

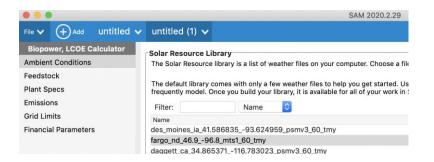

### **SAM Simulation Configurations**

A SAM simulation is a combination of unit compute\_modules that models a type of system (performance model) or project (performance model plus financial models).

| SAM Configuration                                    | Description                                                                                           | SSC Compute Module(s)               |
|------------------------------------------------------|----------------------------------------------------------------------------------------------------|-------------------------------------|
| Biomass Combustion – LCOE<br>Calculator (FCR Method) | Biomass combustion for<br>electricity generation. Calculate<br>LCOE using fixed charge rate<br>method | <u>Biomass, Grid, Lcoefcr</u>       |
| Biomass Combustion –<br>Merchant Plant               | Biomass combustion for<br>electricity generation. Merchant                                            | <u>Biomass, Grid, Merchantplant</u> |

- For each unit module, PySAM inputs are categorized into groups. These groups roughly correspond to the SAM UI pages.
- But sometimes they don't.

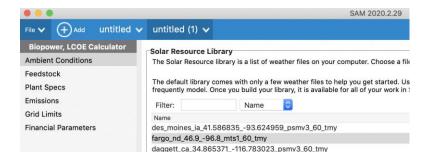

| Table of Contents                         | Biomass                                                                      |
|-------------------------------------------|------------------------------------------------------------------------------|
| mass<br>Creating an Instance<br>Functions | Wrapper for SAM Simulation Core mo                                           |
| iopower Group                             | <b>Creating an Instance</b>                                                  |
| ljustmentFactors Group<br>Jtputs Group    | There are three methods to create a                                          |
| ous topic                                 | newclass' attributes with default valu                                       |
|                                           | corresponds to a SAM GUI configurat<br>wrap function allows compatibility wi |
| t topic                                   | Biomass model description                                                    |

odel: cmod biomass.cpp

new instance of a PvSAM modu ues specific to a config. Each t tion. Using new creates an insta ith PvSSC, for details, refer to F

- For each unit module, its inputs are categorized into groups. These groups roughly correspond to the SAM UI pages.
- But sometimes they don't.
- SDKtool, variable tables in SSC source code

| Module Browser Data Container          |      |   | Script Edito   | r           |       |                             |
|----------------------------------------|------|---|----------------|-------------|-------|-----------------------------|
| Load/unload library Choose SSC library |      |   | Load data file | Save data f | ile   |                             |
| Available modules:                     |      |   | TYPE           | DATA        |       | NAME                        |
| biomass                                |      | 1 | SSC_INPUT      | SSC_STRING  | file_ | name                        |
| solarpilot                             |      | 2 | SSC_INPUT      | SSC_NUMBER  | syst  | em_capacity                 |
| belpe                                  |      | 3 | SSC_INPUT      | SSC_NUMBER  | biop  | wr.feedstock.total          |
| dsg_flux_preprocess                    |      | 4 | SSC_INPUT      | SSC_NUMBER  | biop  | wr.feedstock.total_biomass  |
| lavoutarea                             |      | 5 | SSC_INPUT      | SSC_NUMBER  | biop  | wr.feedstock.total_moisture |
| sco2_design_point                      |      | 6 | SSC_INPUT      | SSC_NUMBER  | biop  | wr.feedstock.total_coal     |
| sco2_design_cycle                      |      | 7 | SSC_INPUT      | SSC_NUMBER  | biop  | wr.feedstock.total_lhv      |
|                                        |      | 8 | SSC_INPUT      | SSC_NUMBER  | biop  | wr.feedstock.total_hhv      |
| sco2_csp_system                        | ic . | 9 | SSC_INPUT      | SSC_NUMBER  | biop  | wr.feedstock.total_c        |

### Table of Contents

### Biomass

- Creating an Instance
- Functions
- Biopower Group
- AdjustmentFactors GroupOutputs Group

### Previous topic

#### Belpe

#### Next topic

### Biomass

Wrapper for SAM Simulation Core model: cmod biomass.cpp

### **Creating an Instance**

There are three methods to create a new instance of a PySAM modu newclass' attributes with default values specific to a config. Each t corresponds to a SAM GUI configuration. Using new creates an insta wrap function allows compatibility with PySSC, for details, refer to <u>F</u>

#### Biomass model description

- For each unit module, its inputs are categorized into groups. These groups roughly correspond to the SAM UI pages.
- But sometimes they don't.
- SDKtool, variable tables in SSC source code

| Module Browser         Data Container           Load/unload library         Choose SSC library |  | Script Editor |                |               |       |                              |  |  |
|------------------------------------------------------------------------------------------------|--|---------------|----------------|---------------|-------|------------------------------|--|--|
|                                                                                                |  | )(            | Load data file | . Save data f | ile   | )                            |  |  |
| Available modules:                                                                             |  |               | TYPE           | DATA          |       | NAME                         |  |  |
| biomass                                                                                        |  | 1             | SSC_INPUT      | SSC_STRING    | file_ | name                         |  |  |
| solarpilot                                                                                     |  | 2             | SSC_INPUT      | SSC_NUMBER    | syst  | tem_capacity                 |  |  |
| belpe                                                                                          |  | 3             | SSC_INPUT      | SSC_NUMBER    | biop  | pwr.feedstock.total          |  |  |
| dsg_flux_preprocess                                                                            |  | 4             | SSC_INPUT      | SSC_NUMBER    | biop  | pwr.feedstock.total_biomass  |  |  |
| lavoutarea                                                                                     |  | 5             | SSC_INPUT      | SSC_NUMBER    | biop  | pwr.feedstock.total_moisture |  |  |
| sco2_design_point                                                                              |  | 6             | SSC_INPUT      | SSC_NUMBER    | biop  | pwr.feedstock.total_coal     |  |  |
| sco2_design_cycle                                                                              |  | 7             | SSC_INPUT      | SSC_NUMBER    | biop  | pwr.feedstock.total_lhv      |  |  |
| sco2_csp_system                                                                                |  | 8             | SSC_INPUT      | SSC_NUMBER    | biop  | pwr.feedstock.total_hhv      |  |  |
| sco2_csp_system                                                                                |  | 9             | SSC_INPUT      | SSC_NUMBER    | biop  | pwr.feedstock.total_c        |  |  |

| <pre>static var_inf</pre> | o _cm_vtab_biomass[]  | = {                                           |
|---------------------------|-----------------------|-----------------------------------------------|
| // VARTYPE                | DATATYPE              | NAME                                          |
| { SSC_INPU                | T, SSC_STRING,        | "file_name",                                  |
| { SSC_INPU                | T, SSC_NUMBER, "syste | em_capacity", "Nameplate capacity", "kW",     |
| { SSC_INPU                | T, SSC_NUMBER,        | "biopwr.feedstock.total",                     |
| { SSC_INPU                | T, SSC_NUMBER,        | <pre>"biopwr.feedstock.total_biomass",</pre>  |
| { SSC_INPU                | T, SSC_NUMBER,        | <pre>"biopwr.feedstock.total_moisture",</pre> |
|                           |                       |                                               |

Input consistency

- "Variable may need to be updated if the values of the following have changed"
- Intra-module input dependencies
- In SAM, automatically handled
- In PySAM, up to user

| inverter_co  | int                                                                                           |
|--------------|-----------------------------------------------------------------------------------------------|
| Number of ir | verters                                                                                       |
| Constraints: | INTEGER,POSITIVE                                                                              |
| Required: Tr | Je                                                                                            |
| • 6          | <i>may need to be updated if the values of the following have changed</i><br>ar_imp<br>ar_vmp |

- 6par\_voc
- cec\_i\_mp\_ref
- cec\_v\_mp\_ref

### 6par\_imp

Imp [A]

Required: True if module\_model=2

Changes to this variable may require updating the values of the following:

- inverter\_count
- subarray1\_modules\_per\_string
- subarray1\_nstrings
- subarray2\_enable
- subarray3\_enable
- subarray4\_enable
- system\_capacity

Input consistency

- "Variable may need to be updated if the values of the following have changed"
- Intra-module input dependencies
- In SAM, automatically handled
- In PySAM, up to user

| eneral Information                                                                                          |                | Nominal Maximum Power Point Ratings at STC |           |                           |           |
|----------------------------------------------------------------------------------------------------|----------------|--------------------------------------------|-----------|---------------------------|-----------|
| Module name Generic polycrystalline silicon mo                                                              |                | Power                                      | 180 Wdc   |                           |           |
| Cell type                                                                                                   | multiSi        | 1                                          |           | Efficiency                | 13.8462 % |
| Module area                                                                                                 | 1.3            | m <sup>2</sup>                             |           |                           |           |
| Nominal operating cell temperature                                                                          | 46             | °C                                         |           | Current-Voltage (I-V) Cur | ve at STC |
| ectrical Specifications                                                                                     |                |                                            |           | Calculate and plot        |           |
| Maximum power point voltage (Vmp)                                                                           | 30             | ٧                                          |           |                           |           |
| Maximum power point current (Imp)                                                                           | 6              | A                                          |           |                           | IV curves |
| Open circuit voltage (Voc)                                                                                  | 37             | v                                          |           |                           |           |
| Short circuit current (Isc)                                                                                 | 7              | A                                          |           | 6-                        |           |
| Temperature coefficient of Voc                                                                              | -0.11          | V/°C                                       | <b>\$</b> |                           |           |
| Temperature coefficient of Isc                                                                              | 0.004          | A/*C                                       | 0         | 3                         |           |
| Temperature coefficient of max. power point                                                                 | -0.41          | %/°C                                       |           |                           |           |
| Number of cells in series                                                                                   | 60             |                                            |           | tuering                   |           |
| The model assumes a reference bandgap voltage Eg_re<br>emperature coefficient for bandgap of -0.0002677 eV/ |                |                                            |           | 0<br>2-                   |           |
| Copy module specs from currently selected CE                                                                | C database mod | fule                                       |           |                           |           |

### 6par\_imp

Imp [A]

Required: True if module\_model=2

Changes to this variable may require updating the values of the following:

- inverter\_count
- subarray1\_modules\_per\_string
- subarray1\_nstrings
- subarray2\_enable
- subarray3\_enable
- subarray4\_enable
- system\_capacity

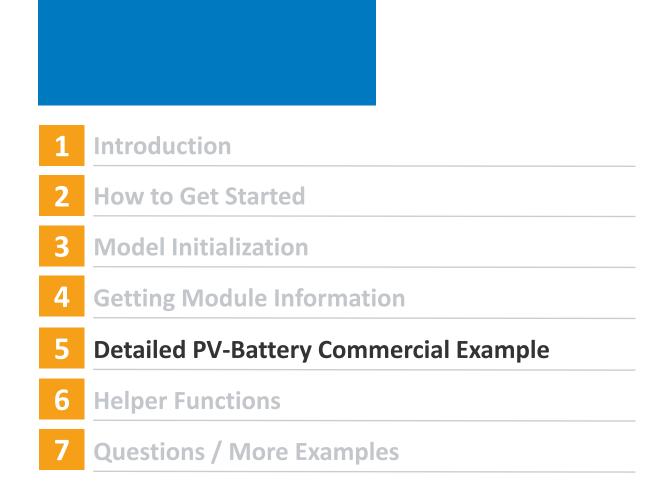

## **Detailed PV-Battery - Commercial**

Using a set of PSM weather files for different years, calculate how the average net present value (NPV) of the default Detailed PV-Battery – Commercial owner system changes with the size of a four-hour battery.

lexington\_or\_45.446370\_-119.687903\_psmv3\_30\_1998.csv lexington\_or\_45.446370\_-119.687903\_psmv3\_30\_1999.csv lexington\_or\_45.446370\_-119.687903\_psmv3\_30\_2000.csv lexington\_or\_45.446370\_-119.687903\_psmv3\_30\_2001.csv lexington\_or\_45.446370\_-119.687903\_psmv3\_30\_2002.csv lexington\_or\_45.446370\_-119.687903\_psmv3\_30\_2003.csv lexington\_or\_45.446370\_-119.687903\_psmv3\_30\_2004.csv lexington\_or\_45.446370\_-119.687903\_psmv3\_30\_2005.csv lexington\_or\_45.446370\_-119.687903\_psmv3\_30\_2005.csv lexington\_or\_45.446370\_-119.687903\_psmv3\_30\_2006.csv lexington\_or\_45.446370\_-119.687903\_psmv3\_30\_2007.csv lexington\_or\_45.446370\_-119.687903\_psmv3\_30\_2008.csv lexington\_or\_45.446370\_-119.687903\_psmv3\_30\_2009.csv lexington\_or\_45.446370\_-119.687903\_psmv3\_30\_2010.csv lexington\_or\_45.446370\_-119.687903\_psmv3\_30\_2011.csv lexington\_or\_45.446370\_-119.687903\_psmv3\_30\_2012.csv lexington\_or\_45.446370\_-119.687903\_psmv3\_30\_2013.csv lexington\_or\_45.446370\_-119.687903\_psmv3\_30\_2014.csv lexington\_or\_45.446370\_-119.687903\_psmv3\_30\_2015.csv lexington\_or\_45.446370\_-119.687903\_psmv3\_30\_2016.csv lexington\_or\_45.446370\_-119.687903\_psmv3\_30\_2017.csv lexington\_or\_45.446370\_-119.687903\_psmv3\_30\_2017.csv lexington\_or\_45.446370\_-119.687903\_psmv3\_30\_2018.csv

# **Detailed PV-Battery - Commercial**

### Detailed PV Model -Commercial Owner

Photovoltaic system using detailed photovoltaic model with separate module and inverter component models. Renewable energy system displaces commercial building electric load

### Pvsamv1, Grid, Utilityrate5, Cashloan

#### Choose a performance model, and then choose from the available financial models.

| • | Photovoltaic          |
|---|-----------------------|
|   | Detailed PV Model     |
|   | PVWatts               |
|   | High Concentration PV |
| ► | Battery Storage       |

Concentrating Solar Power

| • | Power Purchase Agreement |  |
|---|--------------------------|--|
| v | Distributed              |  |
|   | Residential Owner        |  |
|   | Commercial Owner         |  |
|   | Third Party Owner - Host |  |

Third Party - Host / Developer

| <u>Pvsamv1</u>  | Photovoltaic (detailed)                                 | Detailed photovoltaic system<br>model with separate<br>components for module and<br>inverter |
|-----------------|---------------------------------------------------------|----------------------------------------------------------------------------------------------|
| Grid            | Grid                                                    | Interconnect and Curtailment limits                                                          |
| Utilityrate5    | Residential, Commercial,<br>Third Party, Host Developer | Retail electricity bill calculator                                                           |
| <u>Cashloan</u> | Residential and Commercial                              | Financial model for<br>residential and commercial<br>behind-the-meter projects               |

# **Detailed PV-Battery - Commercial**

### NREL-PySAM 2.1.4 documentation » Modules »

#### **Table of Contents**

#### Pvsamv1

- Creating an Instance
- Functions
- SolarResource Group
- Losses Group
- Lifetime Group
- SystemDesign Group
- Shading Group
- Layout Group
- Module Group
- SimpleEfficiencyModuleMod el Group
- CECPerformanceModelWith ModuleDatabase Group
- CECPerformanceModelWithU serEnteredSpecifications Group
- SandiaPVArrayPerformance ModelWithModuleDatabase Group
- IEC61853SingleDiodeModel Group
- MermoudLejeuneSingleDiod eModel Group
- Inverter Group
- InverterCECDatabase Group
- InverterCECCoefficientGener ator Group
- InverterDatasheet Group
- InverterPartLoadCurve Group
- InverterMermoudLejeuneMo del Group
- BatterySystem Group
- Load Group
- BatteryCell Group
- BatteryDispatch Group
- ElectricityRates Group
- EuelCell Group

### Pvsamv1

Wrapper for SAM Simula

### Creating an Inst

There are three method lates the newclass' attri cialconfiguration corres empty attributes. The w PySSC.

Pvsamv1 model descr

Detailed photovoltaic sy

PySAM.Pvsamv1.defa Use financial config

- "FlatPlatePVA
- "FlatPlatePVC
- "FlatPlatePVH
- "FlatPlatePVL
- "FlatPlatePVL
- "FlatPlatePVN
- "FlatPlatePVN
- "FlatPlatePVR
- "FlatPlatePVS
- "FlatPlatePVS
- "FlatPlatePVT
- "PVBatteryAll
- "PVBatteryCo
- "PVBatteryHo
- "PVBatteryLev
- "PVBatteryMe
   "PVBatteryRe:

## File V (+) Add untitled V

Module

Inverter

Losses

Grid Limits

Battery Storage

System Costs

**Electricity Rates** 

Electric Load

Incentives

Lifetime and Degradation

**Financial Parameters** 

System Design

Shading and Layout

### **PV-Battery, Commercial**

Location and Resource The Solar Resource library is a list

The default library comes with onl frequently model. Once you build

Nam

### Filter:

Solar Resource Library

Name des\_moines\_ia\_41.586835\_-93.6 fargo\_nd\_46.9\_-96.8\_mts1\_60\_tr daggett\_ca\_34.865371\_-116.78: blythe\_ca\_33.617773\_-114.5882 phoenix az 33.450495 -111.98:

SAM scans the following folders o on your computer, click Add/remo

#### /Users/dguittet/SAM Downloac /Users/dguittet/Downloads/bat /Users/dguittet/SAM Downloac

Download Weather Files The NSRDB is a database of thous typical-year (TMY) file for most lo

One location Oultipl

Type a location name, street ac

#### For locations not cover

Weather Data Information

The following information descr above. This is the file SAM will u

Weather file /Applications/SA

-Header Data from Weather

Latitude 33.45

-111.98

Longitude

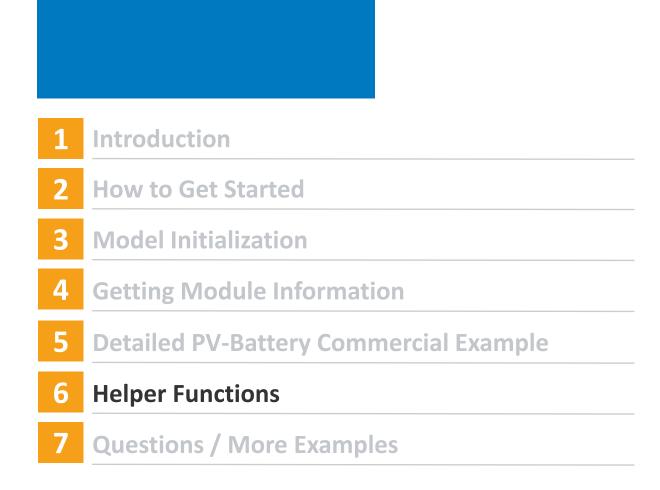

# **Helper Functions**

ResourceTools

- TMY\_CSV\_to\_solar\_data
  - TMY csv file as 'solar\_resource\_data' dictionary for Pvsamv1, Pvwattsv5, Pvwattsv7, ...
- SRW\_to\_wind\_data
  - *SRW csv file as 'wind\_resource\_data' dictionary for Windpower*
- URDBv7\_to\_ElectricityRates
  - Utility Rate Database API version 7 response as Utilityrate5 inputs
- FetchResourceFiles
  - Downloader for National Solar Radiation Database and Wind Toolkit

BatteryTools

- battery\_model\_sizing
  - Modifies model for desired power and capacity

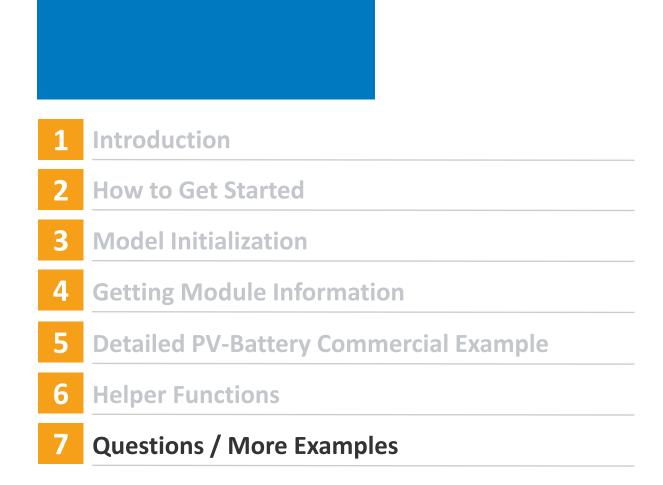